## **Map Services with Layers Off**

Map services are, under some circumstances, published with none of layers being visible. When the GeoSystems Monitor detects this situation, the map service check will try to establish a valid map extent (x, y min/max coordinates) for the first layer that results in the service returning something other than a blank (or white) image.

If it is unable to find valid map extent for the first layer the service in the GeoSystems Monitor will appear to be down (red) and the error column for the point will be set to "NoImage". If this occurs, you can open the point, choose another layer in the service and if necessary use the Map Service Extent Picker tool to establish a valid extent as described in

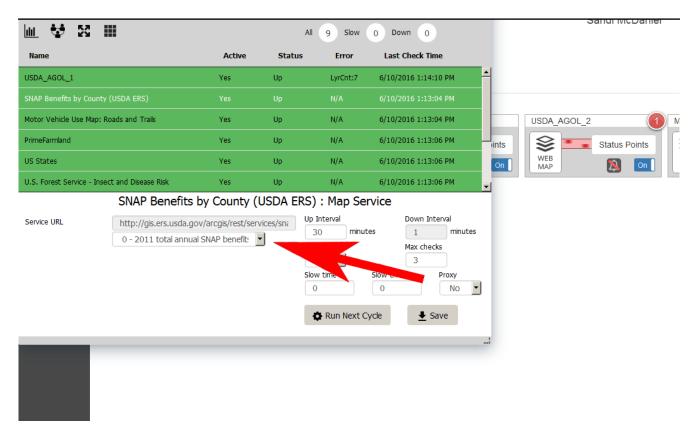

Article ID: 418

Last updated: 26 Dec, 2019

Revision: 1

 ${\tt GeoSystems\ Monitor\ Enterprise -> Product\ Guide\ v4.1\ -\ 4.2\ -> \ Resolving\ False\ Positives\ -> \ Map\ Services\ with\ Layers\ Off}$ 

http://www.vestra-docs.com/index.php?View=entry&EntryID=418